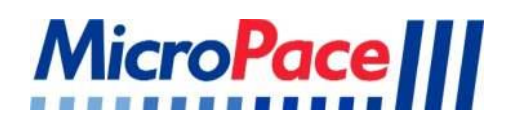

## **EPS320B CARDIAC STIMULATOR**

# **QUICK INSTALLATION GUIDE**

Micropace Document Part No. MP3156 Ver 1.8

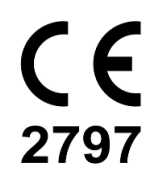

**Rx only** 

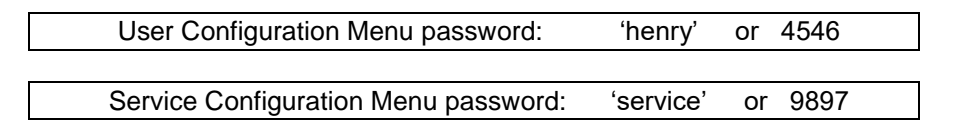

Check for latest Version of EPS320B Installation Manual at<http://www.micropaceep.com/> - Downloads page

> **Applies to:** EPS320 Software V3.21 SR1, SR2+, V4.0 Two and Four Channel Stimulus Multiplexer Box Touch Screen

### **Quick Installation Guide for 4 channel Touch Screen Stimulator**

 **Unpack and verify all components are present as per Packing List. 1**

- a. MP3113B-X (Touch screen)
- b. MP3102BT-X-X (SGU/Bona PC Carton and cable accessories)

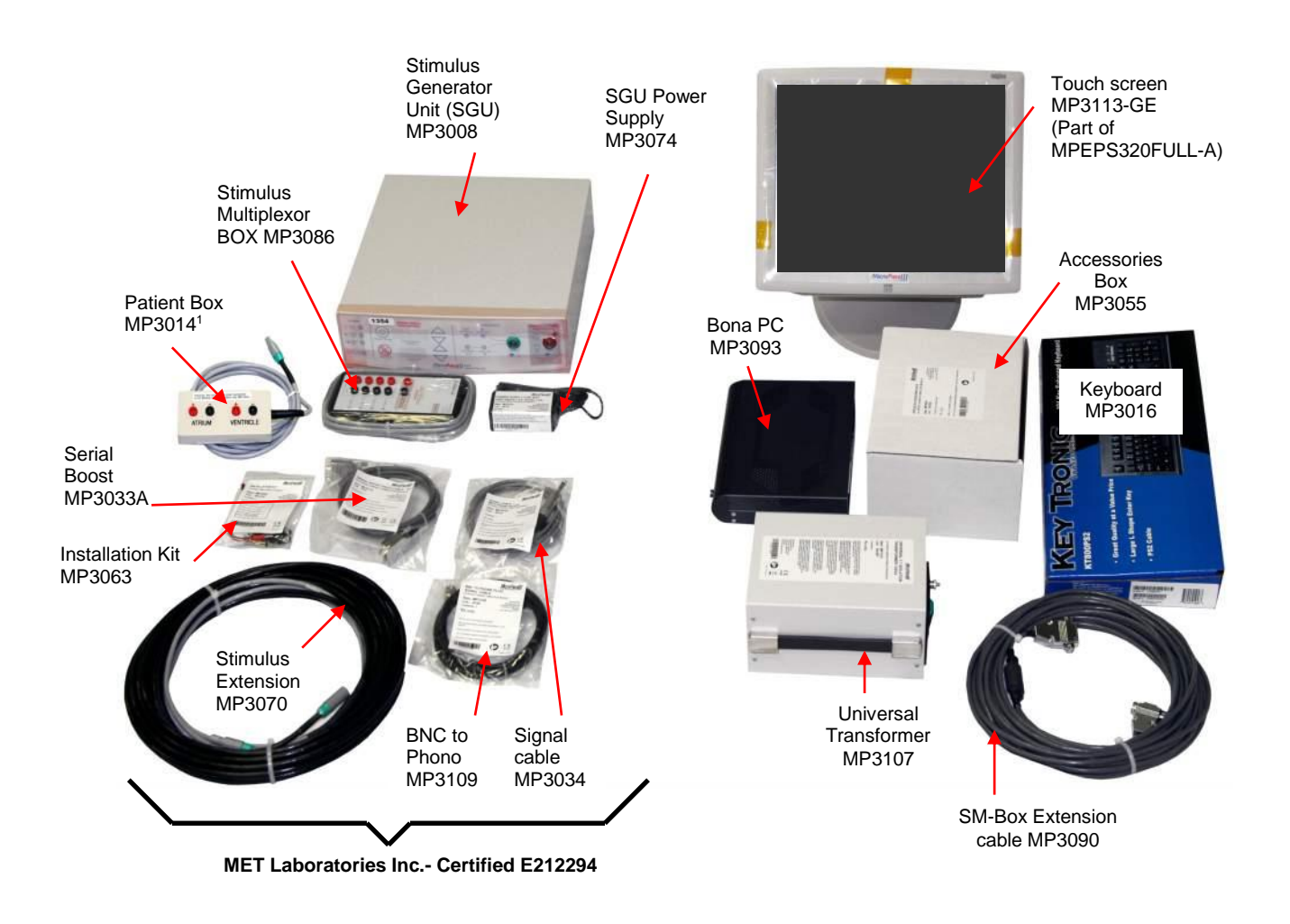

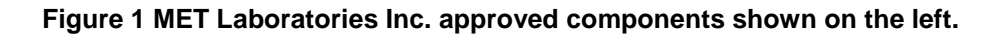

Note 1 : Optional part, not a component of MP320BFULL.

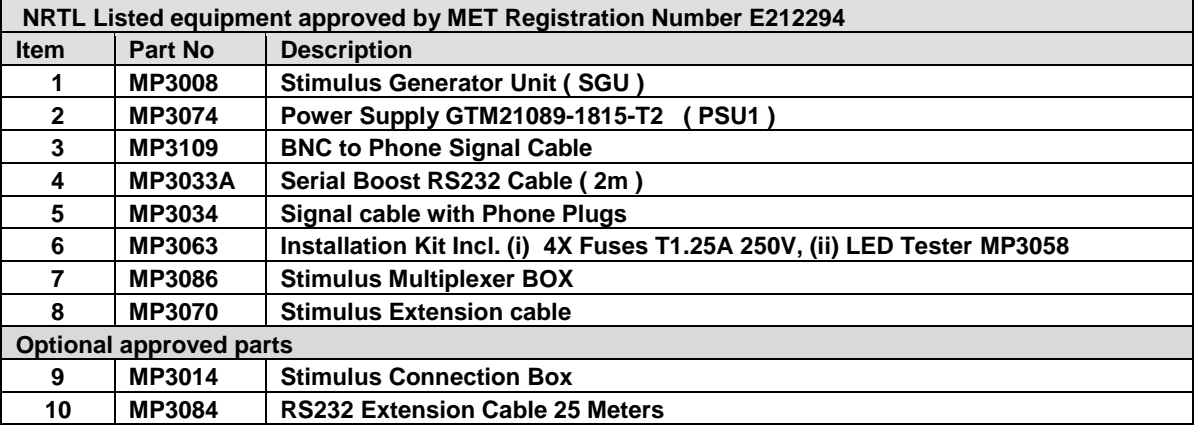

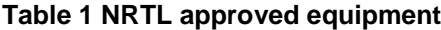

**You will be Interconnect the five main components according to the below overview and subsequent detailed instruction steps 2 – 4. Ensure all components have adequate ventilation.** 

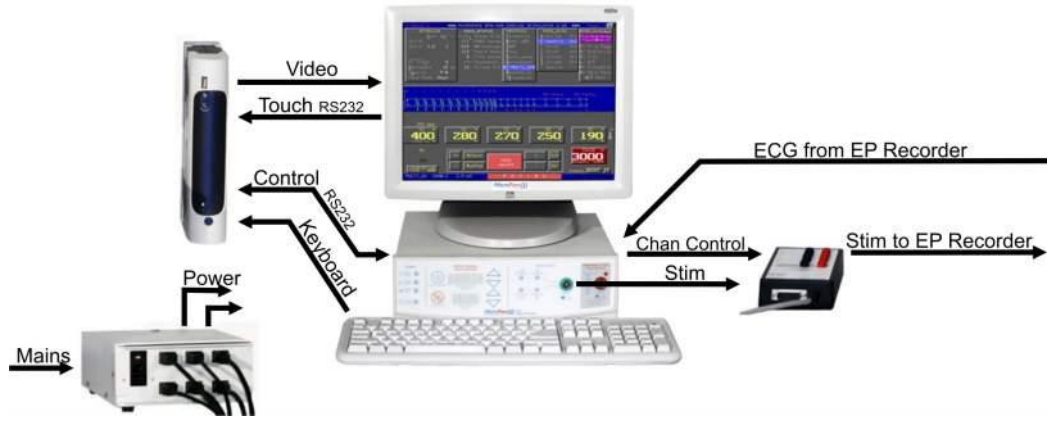

**Figure 2 Overview of Stimulator Connections**

**Lay out and connect Stimulus cabling,** (under ground if required) between EPS320 Stimulus Generator Unit (SGU) and EP Amplifier (LS Pro and CardioLab recorders shown):

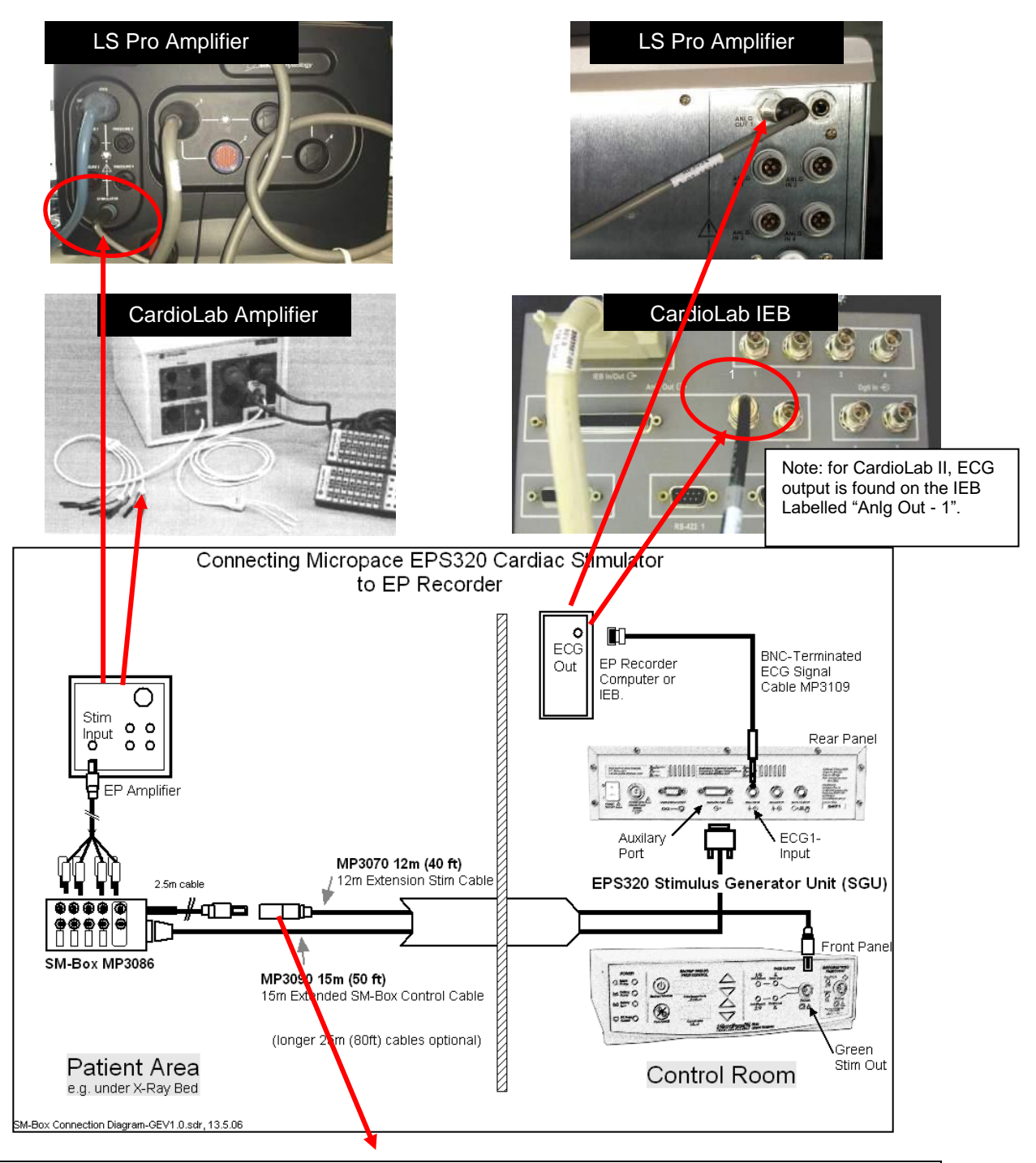

**Warning: To prevent patient micro-electrocution through capacitively coupled leakage currents,**  MP3070 and MP3126 cable installation must be (i) appropriately insulated and separated from any nearby mains wiring to prevent injection of mains voltage through broken insulation, (ii) must not be installed next to mains voltage–energised cables and (iii) should not be installed within grounded conduits. Installation should be acceptance tested by biomedical engineer for Patient Applied Part, Class CF device.

Note that when longer (>15m) length of Extension Stim Cable is required, it is preferable to place the SGU in the operating room on top of the Amplifier under the patient table and use a long 80'/25m serial cable MP3084-25 to interconnect PC with SGU. This will reduce noise and ground leakage currents in the whole installation.

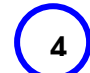

**Connect all power supplies to Isolation transformer and interconnect SGU and PC serial ports 4 with MP3033A.**

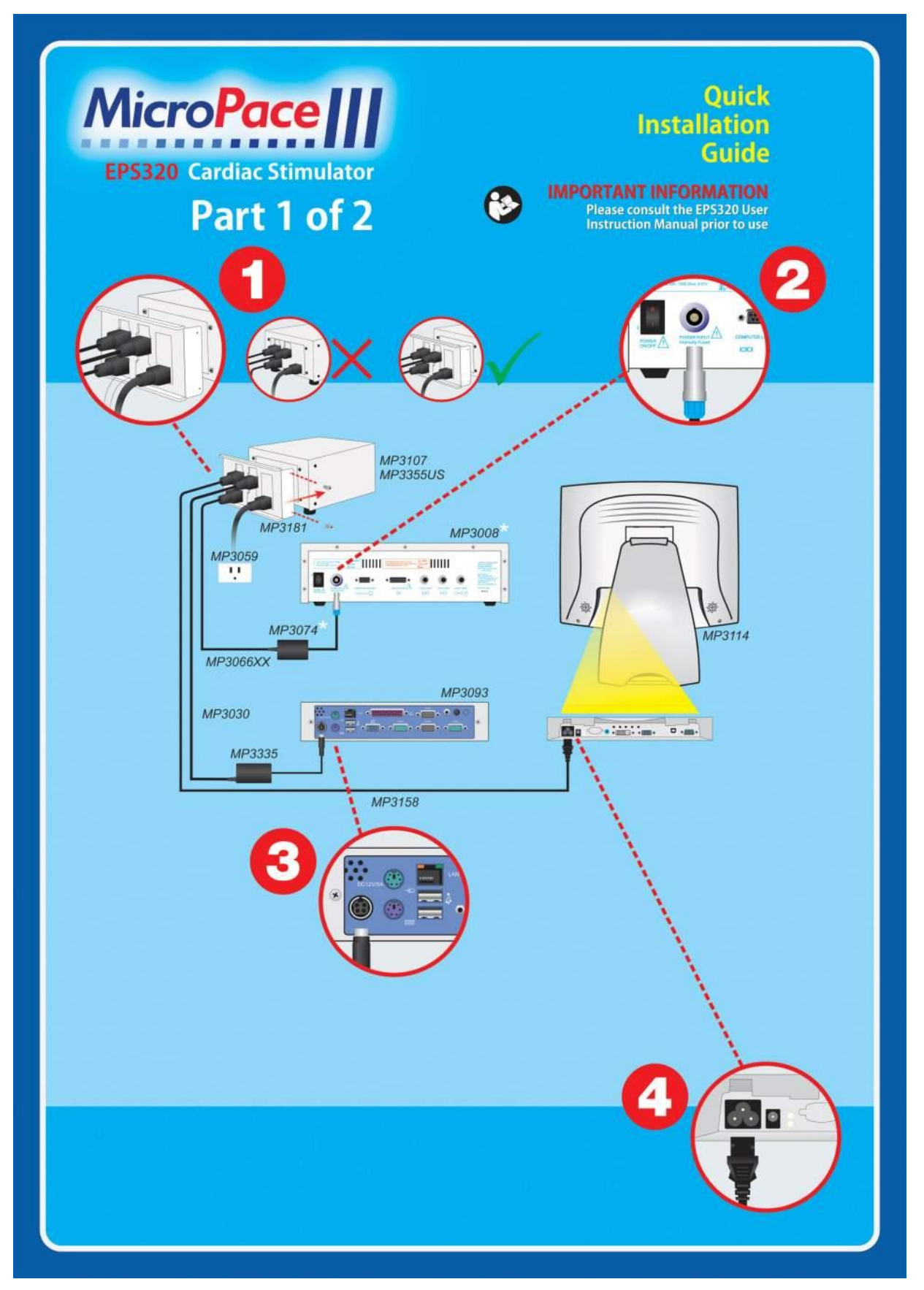

5<sup>1</sup> Interconnect Eps320b Computer, LCD Display And SGU:

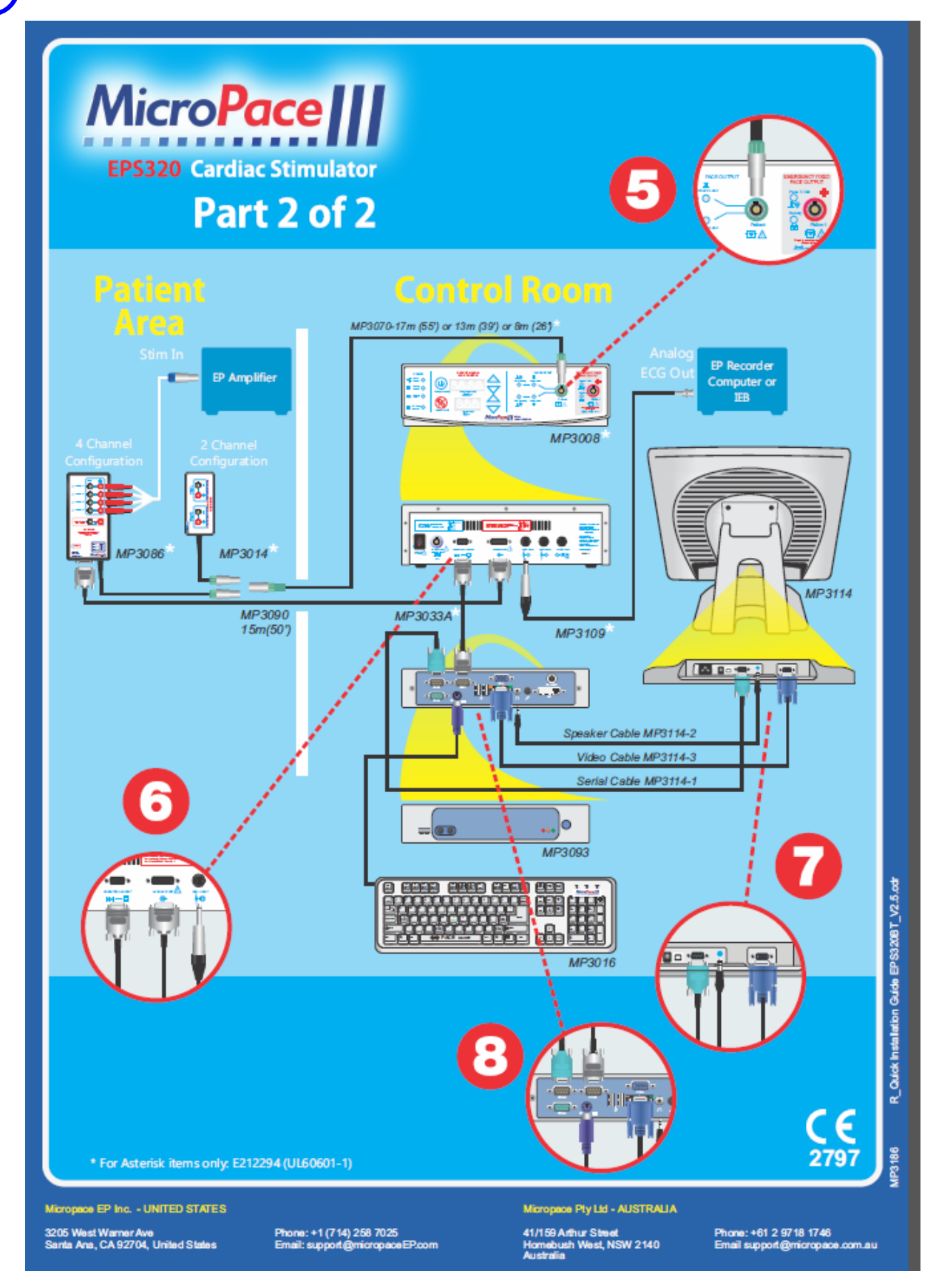

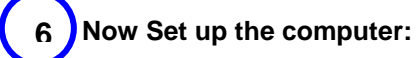

**7**

- a. Switch on (i) Isolation transformer, (ii) Bona PC (push front button once), (iii) LCD Display (on the side) and (iv) SGU at the rear. Allow system to boot up.
- b. When prompted respond that you are the distributor (to avoid having the License agreement shown to you)
- c. If you have an EU version, you will be offered a menu to chose an interface language.
- d. When prompted to calibrate screen, touch screen in the places indicated by crosses from the seated position and the same eye level as the customer will use, using the stylus.

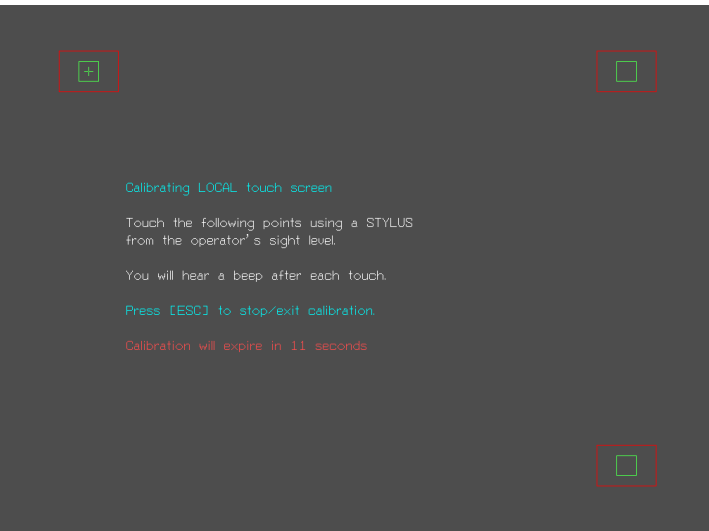

- e. You will now see the Mains Stimulator Screen as below:
- f. The stimulator software will already be configured for the hardware setup you purchased – touch screen, four channels and one external ECG.

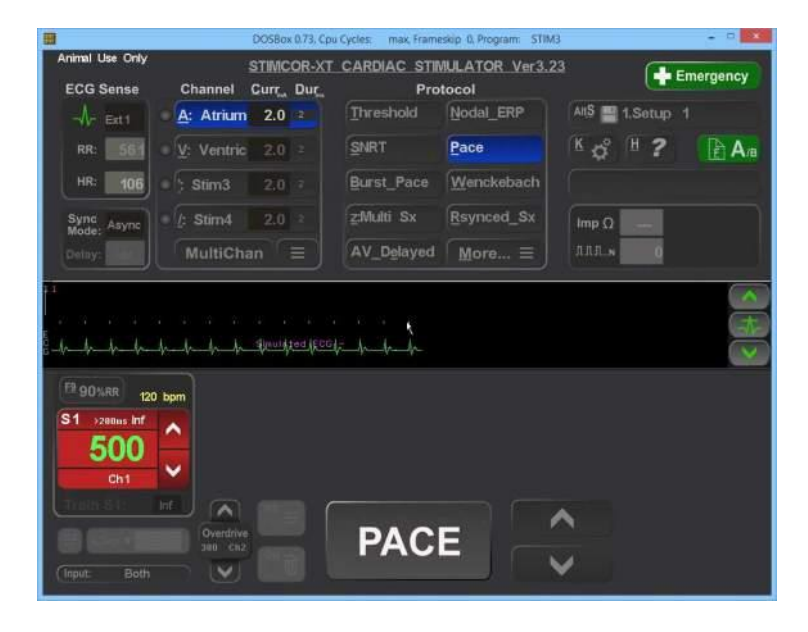

**Verify System** (use checklist on last page)**:**

- a. *Verify Isolated Mains.* Visually verify that all EPS320B components PC, SGU, LCD Screen, are connected to a Medical Grade Mains Isolation Transformer e.g. MP3107.
- b. *Clean launch.* Verify that SGU and Software launch without errors.
- c. *Test Pacing channels*. Insert Stimulus Test LED, MP3058 (from the Installation Kit in the Accessories Box) ) into the EP Recording Equipment's bedside catheter input modules (CIM's) - Block A. Configure the EP Recording Equipment to stimulate those outputs from the Chan 1 Atrial stimulation channel. Set current to 25mA and commence pacing into the Atrium. The Stimulus Test LED should light with pacing (Yellow light indicates that the

stimulus pulse is positive at the red connector and negative at the black one while Red light indicates the opposite or wrong polarity).

Repeat pacing test for all four channels, using other 3 CIM Blocks. Similarly verify that Emergency Fixed Rate Pacing (red output socket) stimulates into Ventricle / Chan 2.

- d. *Verify ECG sensing.* Connect ECG simulator to EP recorder surface leads, select one channel to sense from and verify that EPS320B Stimulator displays the ECG on the screen (if you don't have a simulator, create some noise on channel by touching the electrode).
- e. *Safety Acceptance.* Finally, organise Biomedical engineering to perform acceptance test the entire installed system according to the health facilities' procedure's.
- f. *Troubleshooting.* If there are problems, refer to the troubleshooting section below, in the Installation Manual, the User Instruction Manual or the Micropace Connect iPad Application.
- g. *Make a record.* Make a record of the verified installation and sign and date according to your company's quality system and file as required.

#### **Train Customer 8**

- a. *Customize Stimulator settings.* Sit down with the responsible customer chief technician or physician and set up various defaults for the Stimulator – default S1 values in protocols, minimum S1 and Sx values in Configuration menu. Save defaults into one or more of the Setups.
- b. *Demonstrate User Instruction Manual*. Inform the electrophysiologist and technician of the safety features of the stimulator and direct them to the relevant sections in the User Instruction Manual where safety warnings are listed.
- c. *Demonstrate Help feature*, (hotkey 'h') wherever they are in the program, including diagrams. Explain Safety Diagram as an aid to safety items below. Help/ 3.Diagrams/ 6.Safety Guide is a useful diagram for this.
- d. *Demonstrate F12 Emergency Pacing key.* While Stimulator is in normal PC control mode and in any protocol, press F12 / Red First Aid cross symbol on keyboard to demonstrate Emergency Pace protocol whereby both channels are immediately paced.
- e. *Demonstrate Manual Backup Pacing Mode*  Demonstrate this safety mode (in cases of PC failure) by pressing the 'BACKUP ENABLE' button on the Stimulator) (or disconnecting Serial Cable MP3033A. Press 'PACE ON/OFF' button to pace. Adjust 'Interval' with up/down arrow buttons. Pacing is always into both channels. Remind user that if Ep Recorder is not working, they MUST plug the pacing leads into the Bypass Stim Outputs on the recorder's catheter input modules (CIM's). Hit [Enter] on the computer to re-enter PC Control mode.
- f. *Demonstrate Fixed Rate Emergency Pacing Mode*. Instruct the User that should the SGU itself fail, they can use this feature. Connect Stimulus Test LED, MP3058 to Stimulator Output on the Ventricle / Chan 2 output and on the SGU front panel, remove the Stimulus Connection Box's MP3014 green connector from the SGU's green Pace Output socket and insert it into it's red Emergency Fixed Pace Output socket. The self-contained emergency circuit will commence pacing at 100 pulses per minute, 5mA and 2ms width (it detects presence of load resistance on the output and commences pacing automatically).

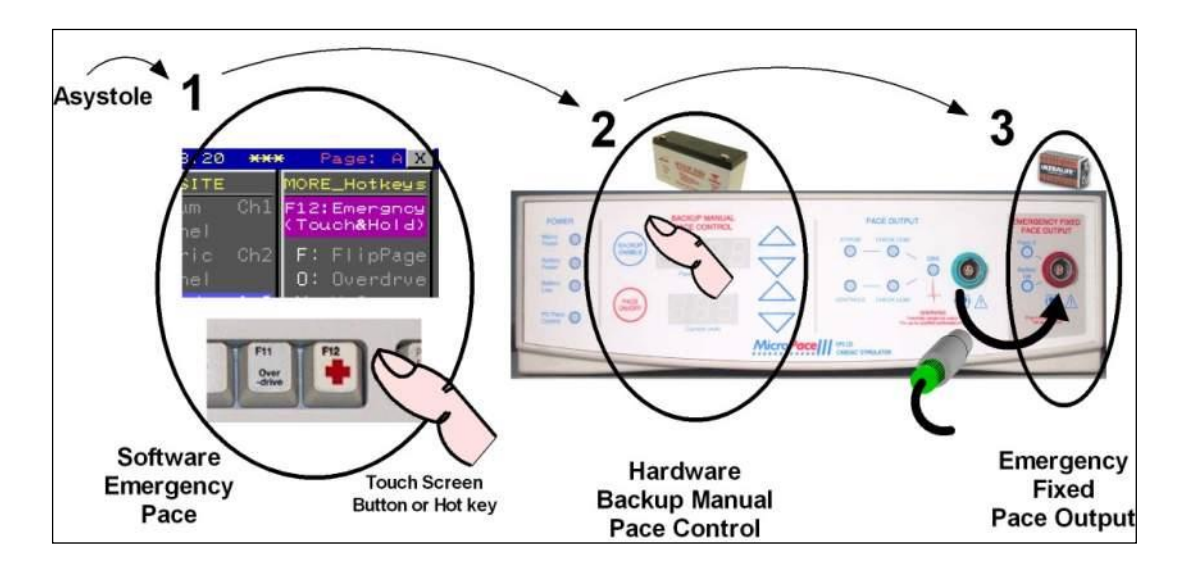

#### **Make record.**

**9**

Make a record of the verified installation, date and sign and lodge record according to your company's quality system requirements. Installation is now finished.

#### **Troubleshooting**

**1 0**

#### *1. System problems*

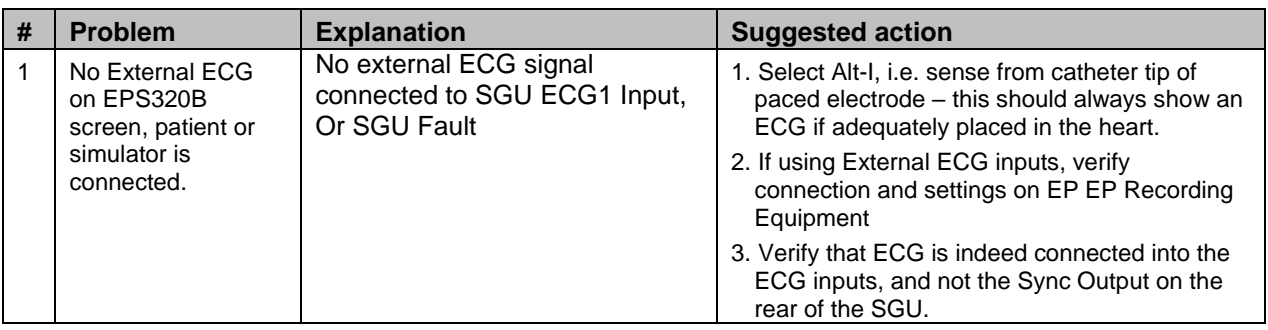

#### 2. *Stimulus Generator Error Message on Front Display.*

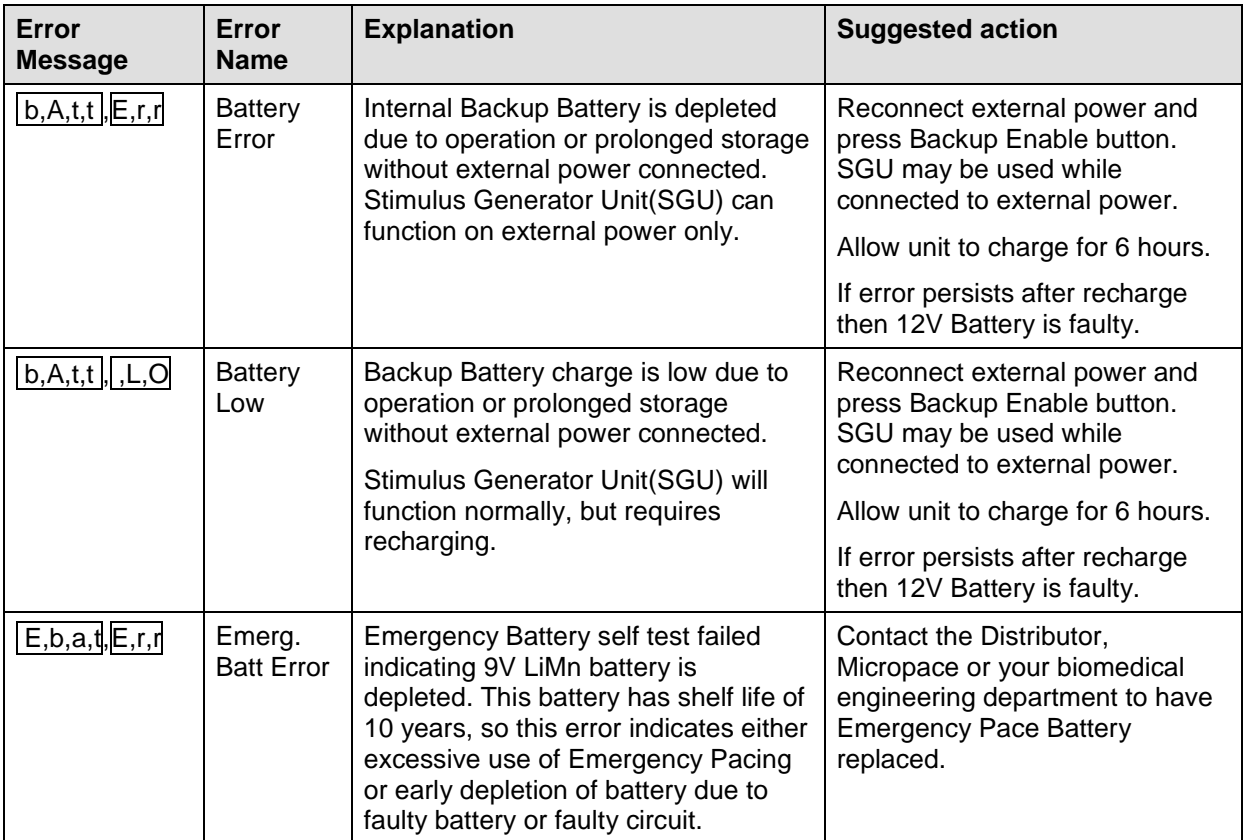

## **Micropace Installation Checklist**

The following checklist is to be performed after installation EPS320B and before fist 'live' EP case. Any exceptions / failures must be signed off by Clinical specialist or engineer prior to use on patients.

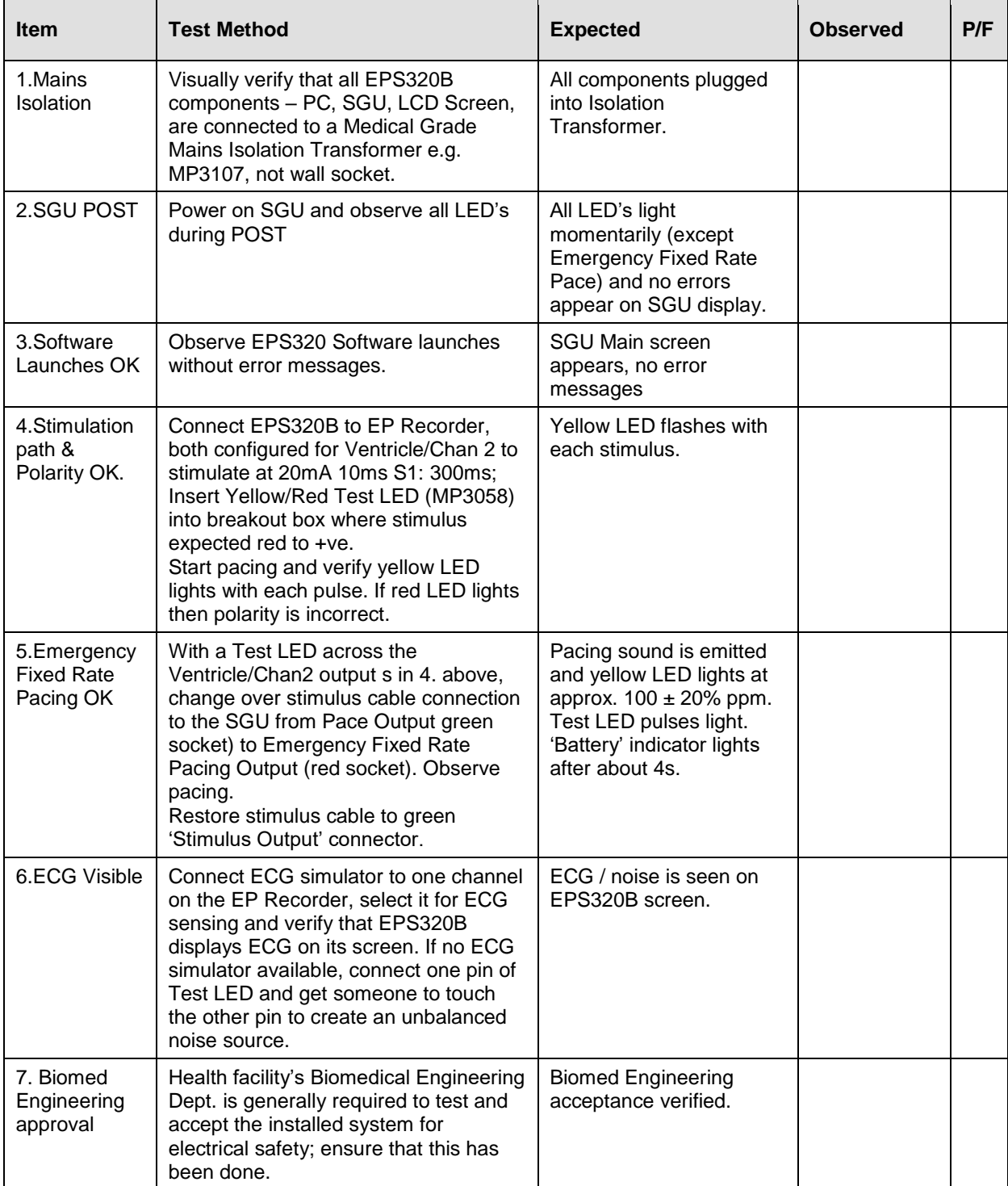